# **LAB 7 – TASK 12 Database Programming in C**

## **John Dempsey**

COMP-232: Programming Languages California State University, Channel Islands October 9, 2024 Hard Due Date: October 16, 2024

# **Task 12. Database**

MySQL supports a C application programming interface (API) which allows you to write C programs to run SQL queries against a MySQL database. Your MySQL database is called **classicmodels** and is on comp232.com. The Entity-Relationship Diagram (ER Diagram) for the classicmodels database is seen below in Figure 1.

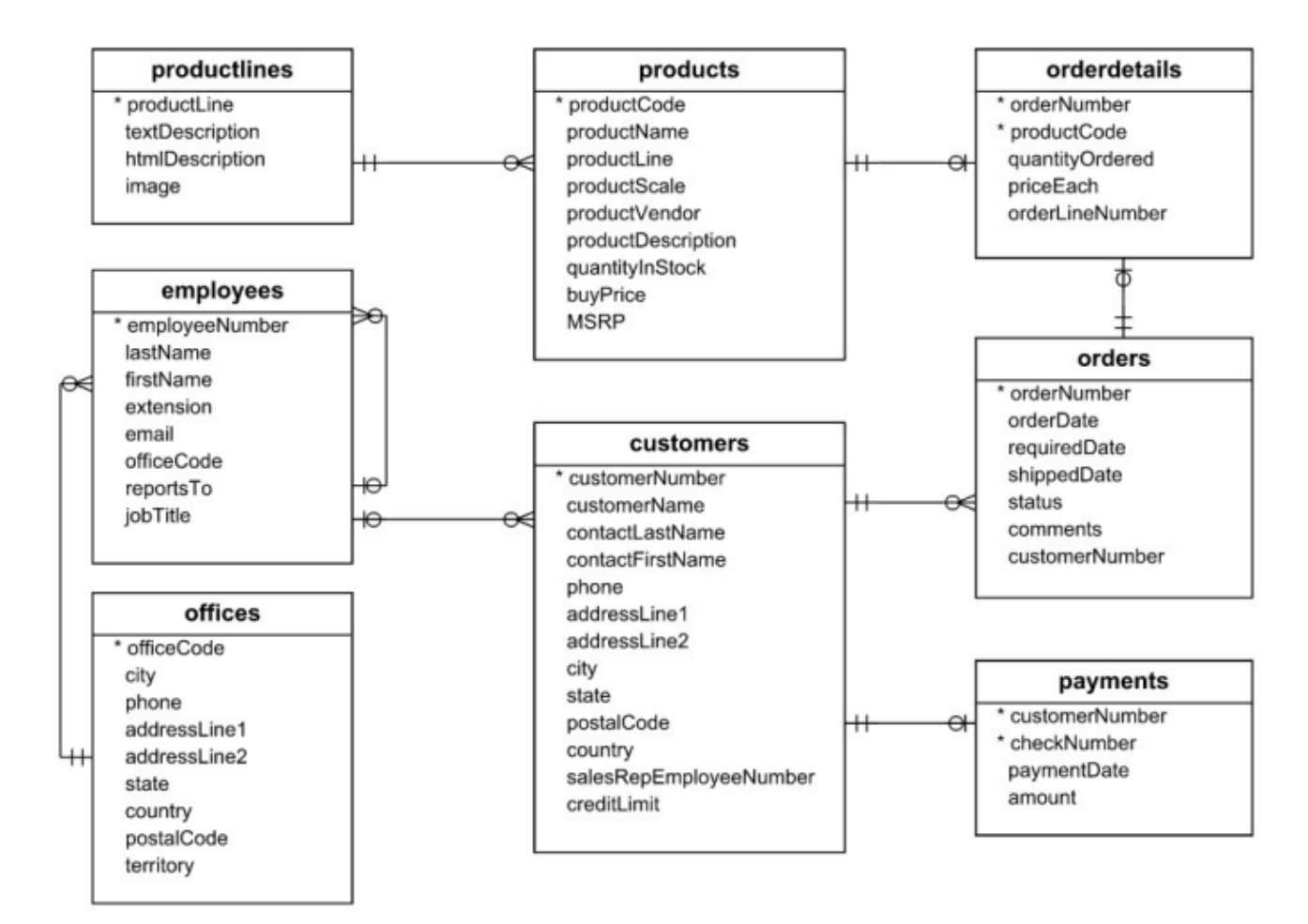

# MySQL Sample Database Diagram

**Figure 1. ER Diagram for the classicmodels Database**

On your laptop, run:

% **mkdir LAB7** % **cd LAB7** % **sftp john@comp232.com** % **cd /home/LAB7** % **mget \*** % **quit** % **cat run** gcc client.c -o client `mysql\_config --cflags --libs` % **mysql\_config --cflags** -I/usr/include/mysql % **mysql\_config --libs**

 -L/usr/lib/x86\_64-linux-gnu -lmysqlclient -lpthread -ldl -lz -lssl -lcrypto -lresolv -lm -lrt If you're a MacOS user, edit your ~/.profile file and add/update the following line:

#### **PATH=\$PATH:/opt/homebrew/opt/mysql-client/bin**

To compile your client.c program, type:

% **run**

Running the above run command actual runs the following command:

% **gcc client.c -o client -I/usr/include/mysql -L/usr/lib/x86\_64-linux-gnu \**

### **-lmysqlclient -lpthread -ldl -lz -lssl -lcrypto -lresolv -lm -lrt**

The client.c program below runs the query:

#### **SELECT officeCode, city, state FROM offices;**

#### **The client.c program follows:**

#include <stdio.h> #include <stdlib.h> #include <string.h> #include <mysql/mysql.h> // **MacOS users use: #include <mysql.h>**

```
int main(int argc, char **argv)
```
{

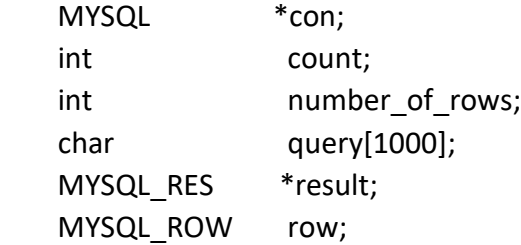

printf("\nMySQL client version is: %s\n", mysql\_get\_client\_info());

```
 con = mysql_init(NULL);
```

```
 if (con == NULL) { // Allocates memory and returns a pointer to MYSQL structure.
 fprintf(stderr, "mysql_init() failed.\n");
  exit(1);
 }
```
 **// mysql\_real\_connect establishes a connection from your client to the database server // running on comp232.com. The parameters are con for connection, comp232.com // (or IP address), your user name, your password, the database id, followed by 0, NULL, 0.**

```
 if (mysql_real_connect(con, "comp232.com", "class", "CSUCIcomp232$", "classicmodels", 
                       0, NULL, 0) == NULL) {
  fprintf(stderr, "%s\n", mysql_error(con));
 mysql_close(con);
 exit(1); }
 printf("The connection is open.\n"); // The connection was successful.
 // Query 1: SELECT officeCode, city, state FROM offices;
```
strcpy(query, "SELECT officeCode, city, state FROM offices");

if (mysql\_query(con, query) != 0) **// mysql\_query runs the query.**

```
 {
       printf("Query failed.\n");
      printf("%s\n", mysql_error(con));
     exit(1); }
    result = mysql_store_result(con); // mysql_store_result returns buffered results from query.
    printf("Number of rows: %ld\n", (long) mysql_num_rows(result));
    count = 1;while((row = mysql_fetch_row(result)) != NULL) {
       printf("%2d. ", count);
       printf("officeCode = %s, ", row[0]);
      printf("city = %-15s, ", row[1];
     printf("state = %s\n", row[2];
     count = count + 1;
     }
     printf("\n\n");
     mysql_free_result(result); // mysql_free_result frees memory used by buffered results.
    mysql_close(con); \frac{1}{2} mysql_close closes the connection to the server.
     printf("The connection is closed.\n");
john@oho:~/MYSQL$ client
MySQL client version is: 8.0.29
The connection is open.
```
The connection is closed.

Number of rows: 7

}

1. officeCode = 1, city = San Francisco , state =  $CA$ 2. officeCode =  $2$ , city = Boston , state = MA 3. officeCode =  $3$ , city = NYC , state = NY 4. officeCode = 4, city = Paris , state =  $null)$ 5. officeCode = 5, city = Tokyo , state = Chiyoda-Ku 6. officeCode =  $6$ , city = Sydney , state = (null) 7. officeCode = 7, city = London , state =  $(null)$ 

# **Your Task**

Your task is to copy and update the client.c to implement and display the following results:

### **Using the classicmodels database, make a copy of client.c to sf.c. Copy run to runsf.**

- 1. Display the total number of employees.
- 2. Display the firstname, lastname, jobtitle, and email for all employees. Order list by firstname.
- 3. Use query: **select firstname, lastname, jobtitle, email from employees order by firstname**
- 4. Output for the first few rows will look like:

Number of rows: 23

- 1. Andy Fixter, Sales Rep, afixter@classicmodelcars.com
- 2. Anthony Bow, Sales Manager (NA), abow@classicmodelcars.com
- 3. Barry Jones, Sales Rep, bjones@classicmodelcars.com
- 4. Diane Murphy, President, dmurphy@classicmodelcars.com

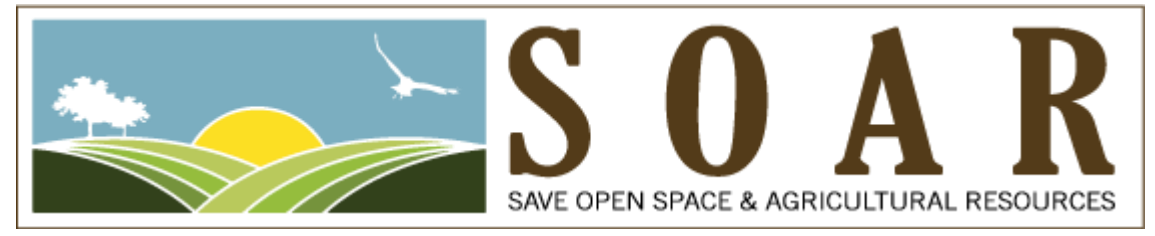

**Using the soar database, answer the following question:**

## **Did the Camarillo SOAR collect 10% or more signatures of registered voters needed to qualify their petition to be placed on the ballot?**

To do this task, you'll need to:

- 1. Copy run to runsoar
- 2. Copy client.c to soar.c
- 3. Change the connection to comp232.com to access the **soar** database.
- 4. Run a query to count the number of voters in Camarillo who signed the petition, i.e., query is: **select \* from voters\_camarillo where signed\_flag = 'Y'**
- 5. Run a query to count the total number of voters in Camarillo.
- 6. Divide the number of voters who signed the petition divided by total number of voters.
- 7. Output should look like if 10% or more of the voters signed the petition:

## *9999* **out of** *999999* **voters, or** *99.99***% of all voters, signed the SOAR petition. SOAR can be placed on the ballot.**

**To receive credit for LAB 7 TASK 12, run the following two commands:**

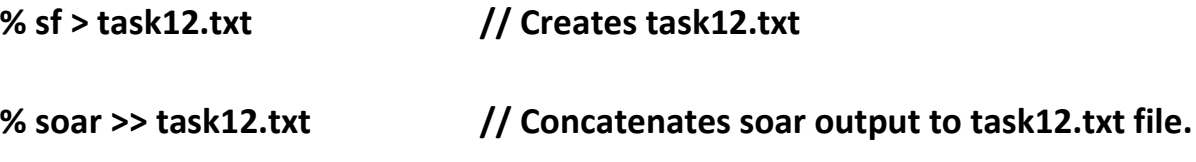

**Upload sf.c, soar.c, and task12.txt to comp232.com in your LAB7/TASK12 directory.**